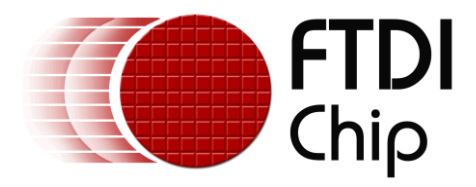

## **Future Technology Devices International Ltd.**

# **Application Note**

# **AN\_135**

# **FTDI MPSSE Basics**

**Document Reference No.: FT\_000208**

**Version 1.1**

**Issue Date: 2010-03-12**

The FTDI Multi-Protocol Synchronous Serial Engine (MPSSE) provides a flexible means of interfacing synchronous serial devices to a USB port. This document provides a basic discussion of the FTDI MPSSE, how to configure it for use and establish the signalling required for synchronous communication.

**Future Technology Devices International Limited (FTDI)**

Unit 1, 2 Seaward Place, Glasgow G41 1HH, United Kingdom Tel.: +44 (0) 141 429 2777 Fax: + 44 (0) 141 429 2758 E-Mail (Support): **support1@ftdichip.com** Web: http://www.ftdichip.com

Copyright © 2010 Future Technology Devices International Limited

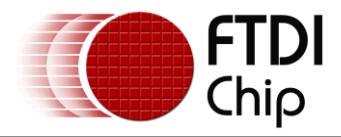

## **Table of Contents**

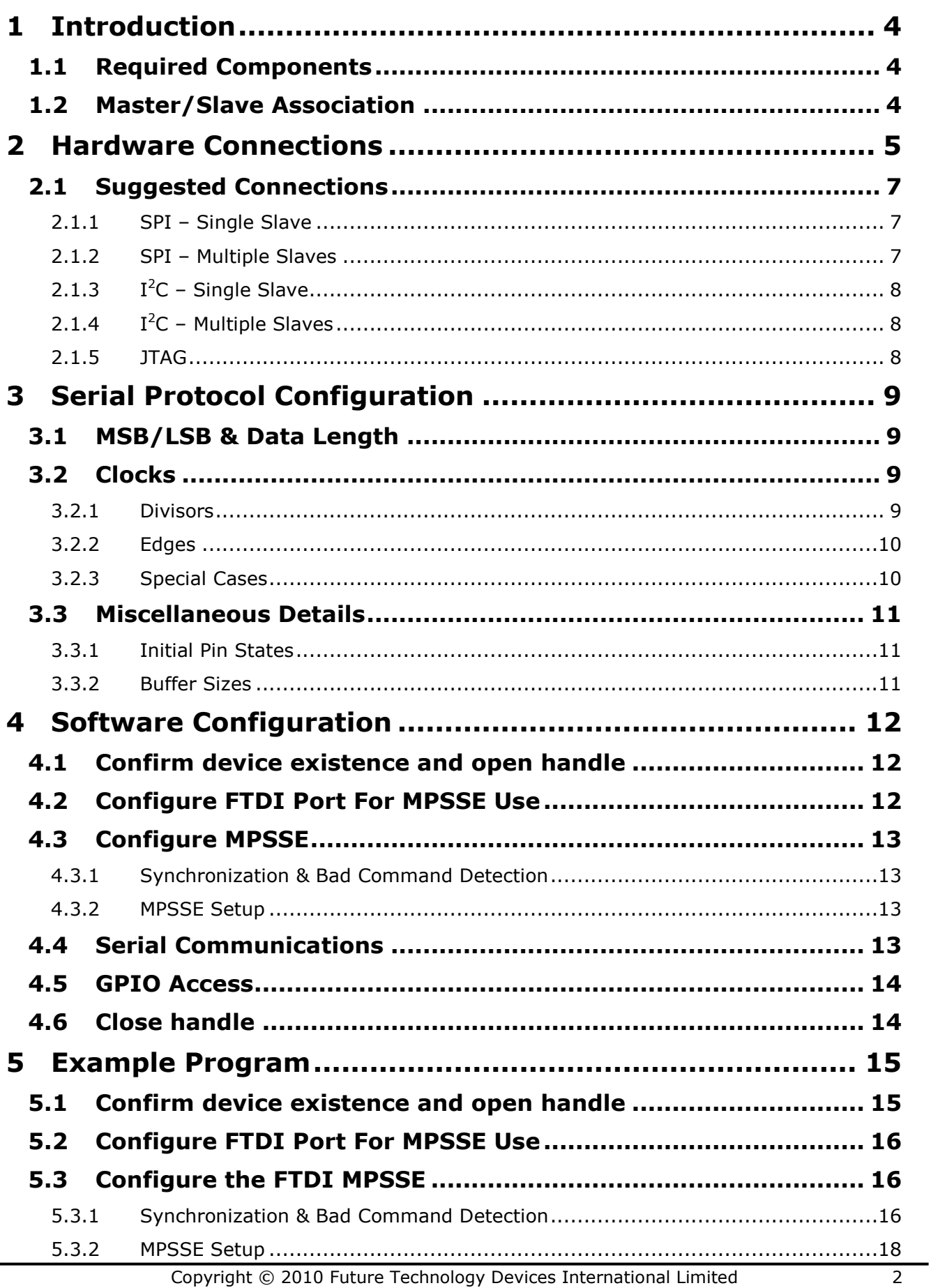

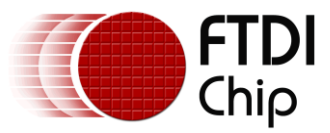

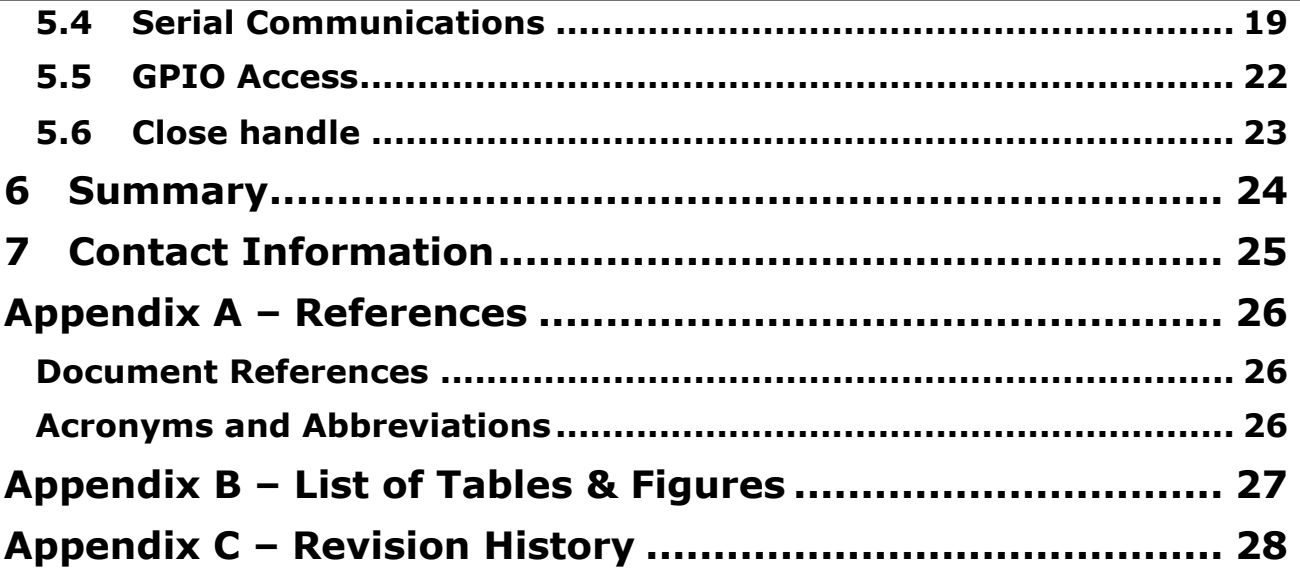

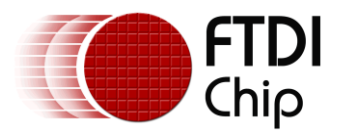

## <span id="page-3-0"></span>**1 Introduction**

FTDI's Multi-Protocol Synchronous Serial Engine (MPSSE) provides a flexible means of interfacing synchronous serial devices to a USB port. By being "Multi-Protocol", the MPSSE allows communication with many different types of synchronous devices, the most popular being SPI,  $I^2C$  and JTAG. Data formatting and clock synchronization can be configured in a variety of ways to satisfy almost any requirement. In addition to the serial data pins, additional GPIO signals are available. This document outlines the basics in configuring the MPSSE for use and demonstrates some of the available modes of operation.

## <span id="page-3-1"></span>**1.1 Required Components**

Use of the MPSSE requires certain components be in place, both software and hardware:

- 1) FTDI FT-series device with the MPSSE At the time of publication, FTDI manufactures three devices with the MPSSE block:
	- a. FT2232D USB 2.0 Full-Speed Dual UART/FIFO with a single MPSSE (6Mbps, maximum)
	- b. FT2232H USB 2.0 Hi-Speed Dual UART/FIFO with two MPSSEs (30Mbps each, maximum)
	- c. FT4232H USB 2.0 Hi-Speed Quad UART with two MPSSEs (30Mbps each, maximum)
- 2) FTDI D2XX Device Drivers
	- a. The latest D2XX device drivers are required. Multiple operating systems are supported. See<http://ftdichip.com/Drivers/D2XX.htm> for the latest downloads. Installation quides for various operating systems are available at the [FTDI Website.](http://www.ftdichip.com/)
- 3) Documentation
	- a. [Datasheet for the FTDI FT-series device with the MPSSE](http://ftdichip.com/Documents/DataSheets.htm)
	- b. [D2XX Programmers Guide](http://ftdichip.com/Documents/ProgramGuides/D2XX_Programmer)
	- c. [AN\\_108 Command Processor for MPSSE and MCU Host Bus Emulation Modes](http://ftdichip.com/Documents/AppNotes/AN_108_Command_Processor_for_MPSSE_and_MCU_Host_Bus_Emulation_Modes.pdf)

Although there are programming examples and libraries on the FTDI web site specific to SPI,  $I^2C$  and JTAG, it is often easier to access the MPSSE directly with the D2XX calls. This direct access will be covered through the examples presented here.

The code examples contained within this document are for demonstration purposes only and FTDI extend no responsibility or guarantees regarding the correctness of this code.

## <span id="page-3-2"></span>**1.2 Master/Slave Association**

The MPSSE is always a master controller for the selected synchronous interface. As such, it generates the clock and any required interface select / chip-select signals. The MPSSE does not operate as a slave.

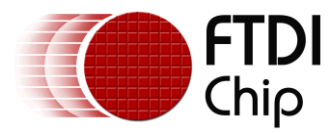

## <span id="page-4-0"></span>**2 Hardware Connections**

There are four defined pins for each MPSSE channel coupled with a selection of GPIO pins. [Table 2.1](#page-4-1) below indicates the various pin assignments.

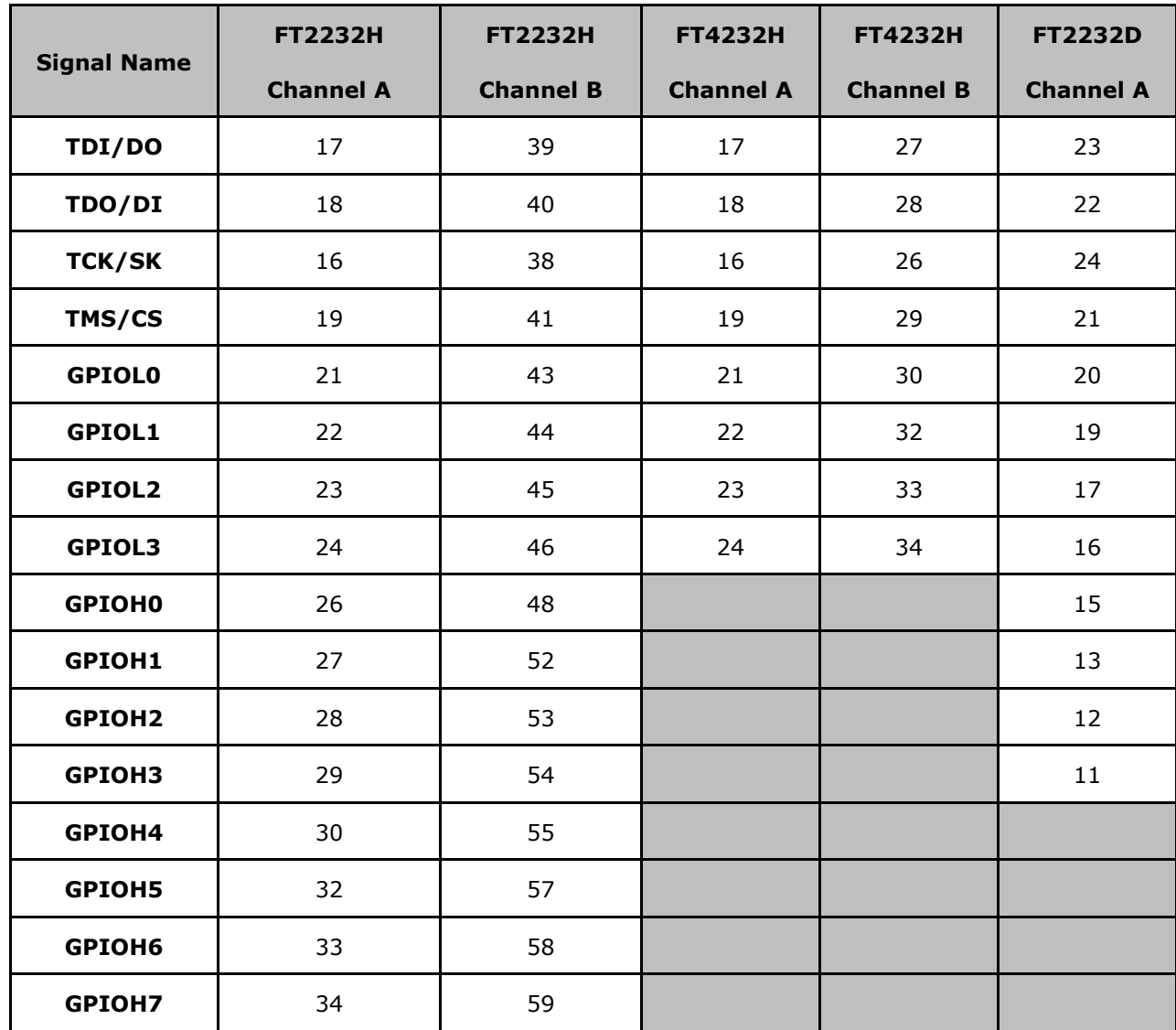

<span id="page-4-1"></span>**Table 2.1 MPSSE Pin Assignments**

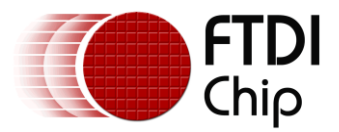

The MPSSE can be configured to handle nearly any synchronous interface. [Table 2.2](#page-5-0) below indicates the signal assignments for the more popular interfaces of SPI,  $I^2C$  and JTAG, as well as GPIO signals that have a pre-defined function.

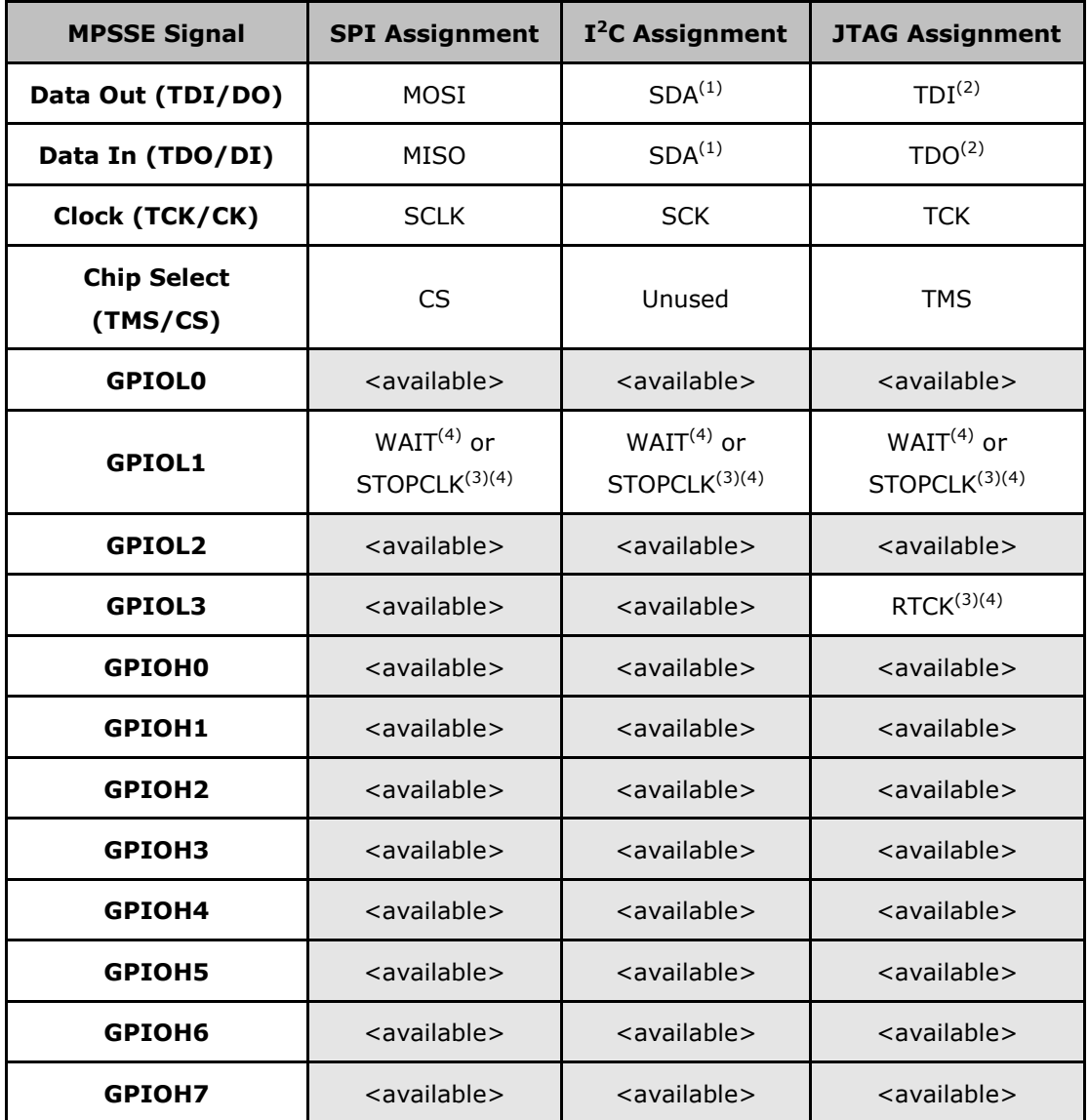

#### <span id="page-5-0"></span>**Table 2.2 Popular Synchronous Bus Signal Assignments**

Notes:

- 1) The DI and DO pins need connected together in order to create the full SDA signal for  $I<sup>2</sup>C$ . The DO pin requires configuration as an input except when transmitting in order to avoid driver contention during a slave transmission.
- 2) The signal name assignments are with respect to the JTAG chain. TDI is the input to the first device in the JTAG chain; the MPSSE DO signal will connect to TDI. TDO is the output from the last device in the JTAG chain; the MPSSE DI signal will connect to TDO.
- 3) FT2232H and FT4232H Only.
- 4) These pins are available for GPIO if the MPSSE commands that use them are *not* used.

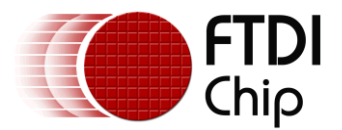

## <span id="page-6-0"></span>**2.1 Suggested Connections**

Each type of interface has some unique circuitry needs. With such a diverse selection of peripheral devices, not every interface can be covered here. The implementations below will serve as a starting point for each of the popular interfaces.

For the FTDI USB Hi-Speed devices (FT2232H and FT4232H), the I/O interface operates at 3.3V. The pins are 5V-tolerant, so it is possible to directly connect 5V devices to the interface. For the FTDI USB Full-Speed device (FT2232D), the I/O interface operates at the voltage applied to VCCIO.

Care should be taken to review all datasheets for the devices to ensure I/O threshold and maximum voltages are met.

### <span id="page-6-1"></span>**2.1.1 SPI – Single Slave**

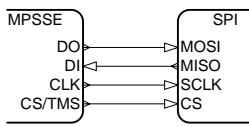

### <span id="page-6-3"></span>**Figure 2.1 SPI - Single Slave Example Circuit**

With a single SPI slave device, it is connected with a 1:1 relationship between signals. Some SPI devices do not have both data in and data out signals. For example an analogue to digital converter may not have a MOSI data input, and a digital to analogue converter may not have a MISO data output. The signals on the FTx232D/H chips have internal pull-ups, so they may be left unconnected if they are not used.

The chip select (CS) signal is used to enable the slave device's interface. With only one device, it may be acceptable to tie the chip select to an always-active state.

### <span id="page-6-2"></span>**2.1.2 SPI – Multiple Slaves**

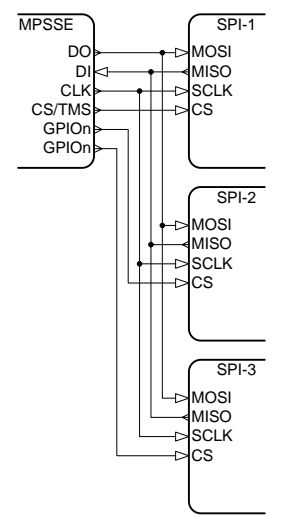

### <span id="page-6-4"></span>**Figure 2.2 SPI - Multiple Slaves Example Circuit**

Multiple SPI slaves share data in, data out and clock signals; however, they each require a unique chip select (CS) signal. Any of the available GPIO signals, in addition to the MPSSE CS signal can be used as additional chip selects. Only one slave device can be active at a time. The application program must keep track of which SPI slave device is enabled.

As with the single-slave connection, unused DO and DI signals can be left unconnected.

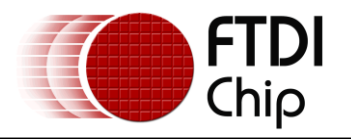

## <span id="page-7-0"></span>**2.1.3 I <sup>2</sup>C – Single Slave**

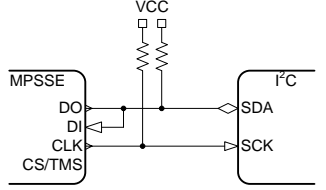

### <span id="page-7-3"></span>**Figure 2.3 I <sup>2</sup>C Single Slave Example Circuit**

 $I^2C$  is a bidirectional, half-duplex communication scheme. Although the full specification allows for multiple-masters, the MPSSE can only interface with  $I<sup>2</sup>C$  slave devices.

The  $I^2C$  interface can be implemented with the connection shown in [Figure 2.3.](#page-7-3) In addition, the application software will need to include steps to change the direction of the MPSSE DO signal in order to eliminate any bus contention.

Other connection schemes are possible, but are outside the scope of this application note.

### <span id="page-7-1"></span>**2.1.4 I <sup>2</sup>C – Multiple Slaves**

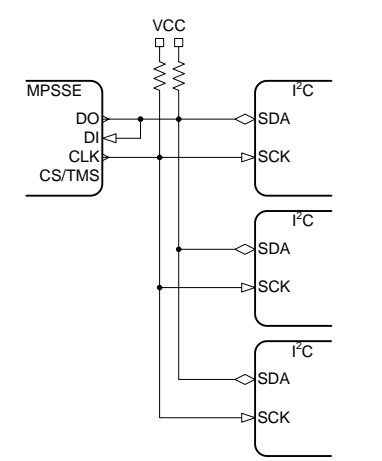

### <span id="page-7-4"></span>**Figure 2.4 I <sup>2</sup>C Multiple Slaves Example Circuit**

As an extension of the single-slave connection above, multiple  $I^2C$  slave devices can be connected in parallel. As before, only  $I^2C$  slave devices can be used and the MPSSE DO signal will require changes in direction to eliminate bus contention.

### <span id="page-7-2"></span>**2.1.5 JTAG**

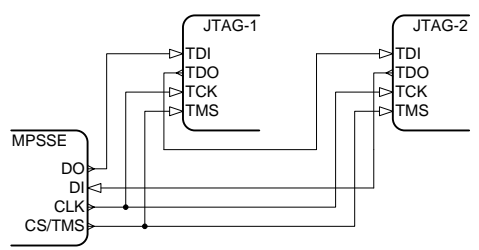

### <span id="page-7-5"></span>**Figure 2.5 JTAG - Multiple TAP Example Circuit**

JTAG implementations are well defined in the IEEE 1149.1 specification. DO is connected to the first JTAG TAP TDI signal. The first JTAG TDO is connected to the second JTAG TDI. This continues for all devices in the chain. The last TDO will be connected back to the MPSSE DI input. TCK and TMS are connected in parallel for all JTAG TAP devices.

There are other connection schemes commonly used to break up large JTAG chains. Those are outside the scope of this application note.

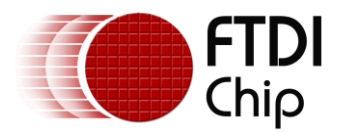

## <span id="page-8-0"></span>**3 Serial Protocol Configuration**

All MPSSE commands as well as general communications with the FTDI MPSSE is accomplished over the USB bus from the host computer to the FT-series part. Use of the D2XX API is required, and all MPSSE commands are formulated through its read and write calls. See Section [1.1](#page-3-1) [Required Components](#page-3-1) for links to the device driver and documentation.

Now that the hardware connections have been established, one must determine how to configure the MPSSE to actually communicate with the target device(s). The following sections are a discussion of the various parameters that need to be set.

## <span id="page-8-1"></span>**3.1 MSB/LSB & Data Length**

The MPSSE commands configure communications to send and receive data with either the least significant bit or most significant bit first. Consult the datasheet of the target device to determine which is needed. It is important to recognize that the choice of MPSSE command determines in which direction the data will be transmitted.

The MPSSE commands operate on bytes, regardless of the orientation of the target device. For example, if a 93C46D EEPROM configured for 16-bit operation, byte 0 is transmitted first from the MPSSE queue and will be the most significant byte of the 16-bit word. Byte 1 is transmitted next, becoming the least significant byte.

Both byte- and bit-based MPSSE commands exist to accommodate devices that may not operate on 8-bit increments.

## <span id="page-8-2"></span>**3.2 Clocks**

As with data transmission direction, it is important to determine not only the speed that the target device will communicate, but also on which edges the FTx232H/D device will transmit and receive data.

### <span id="page-8-3"></span>**3.2.1 Divisors**

The FT2232D is based around a 12MHz clock. A 16-bit divisor is used to program the data transmission speed according the following formula:

Data Speed =  $\frac{12MHz}{((1 + Divisor) * 2)}$ 

#### **Equation 3.1 FT2232D MPSSE Data Rate**

The Divisor is a 16-bit hex value between 0x0000 and 0xFFFF, yielding possible data rates between 6MHz and 92Hz.

The FT2232H and FT4232H are based around a 60MHz clock, 5x faster than the FT2232D. The FTx232H data transmission formula is:

Data Speed =  $\frac{60MHz}{((1 + Divisor) * 2)}$ 

#### **Equation 3.2 FTx232H MPSSE Data Rate**

As with the FT2232D, the FT2232H Divisor is a 16-bit hex value between 0x0000 and 0xFFFF. With the faster base clock, data rates range between 30MHz and ~460Hz.

The FTx232H devices also have a divide by 5 option. It is enabled by default to maintain compatibility with FT2232D. With the divide by 5 option enabled, the FT2232D divisor formula is used.

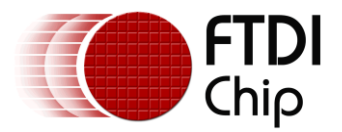

### <span id="page-9-0"></span>**3.2.2 Edges**

Data is typically clocked in and out on clock edges. Either the rising or falling edge can be used on transmit or receive. This allows for six possibilities as outlined in [Table 3.1.](#page-9-2)

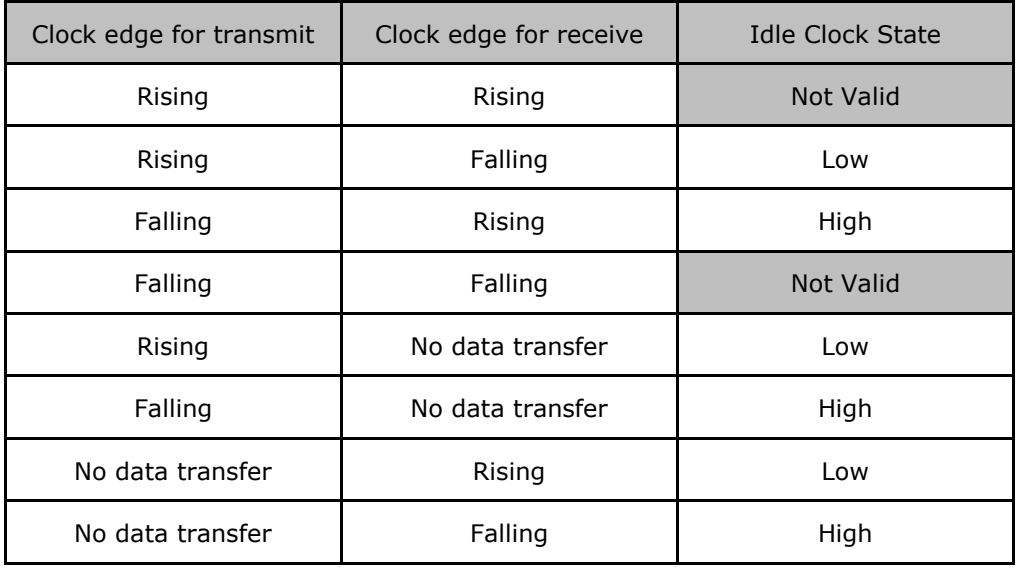

### <span id="page-9-2"></span>**Table 3.1 Data Transfer on Clock Edges**

Note that both bidirectional and unidirectional data transfer is possible.

Based on these available options, refer to the datasheet of the target device to determine which edge is required for each direction. In the 93C46D example noted above, the EEPROM clocks data in and out on the rising edge. In this case, the MPSSE should be configured for data transfer on falling edges for both transmit and receive. This allows the data out from both the MPSSE and the target device to stabilize before being clocked in on the next edge.

### <span id="page-9-1"></span>**3.2.3 Special Cases**

### **3.2.3.1 Clocks without data transfer**

MPSSE commands can be issued to generate the clock signal without any data transfer. Options are available to halt the clock generation through the use of a GPIO signal, or to simply generate a given number of clock cycles.

### **3.2.3.2 3-phase clocking (FT2232H & FT4232H only)**

For  $I^2C$ , data is available to the target on both the rising and falling edge of a clock signal. Data transitions should only occur while the clock line is low.

### **3.2.3.3 JTAG Details**

In addition to data in/out and clock, JTAG requires a fourth signal, TMS, to navigate through the IEEE 1149.1 state machine. Within the MPSSE, TMS is treated as a sort of secondary data output. The command chain sent to the MPSSE consists of both data input/output and TMS output instructions.

All JTAG communications are LSB first. Data is shifted into the Test Access Port (TAP) on the rising edge, so the MPSSE must clock data out on the prior falling edge. Data is shifted out of the TAP on the falling edge, so the MPSSE must clock data in on the rising edge. The initial clock should idle high.

Adaptive Clocking is a means of synchronizing the generation of TCK for some target MCUs. RTCK (return clock) is an input to the MPSSE that adjusts the TCK output to match the internal clock of the JTAG TAP device, usually ARM-based microcontrollers.

See [AN\\_129\\_FTDI\\_Hi\\_Speed\\_USB\\_To\\_JTAG\\_Example](http://ftdichip.com/Documents/AppNotes/AN_129_FTDI_Hi_Speed_USB_To_JTAG_Example.pdf) for additional JTAG details.

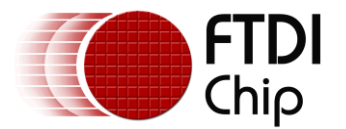

## <span id="page-10-0"></span>**3.3 Miscellaneous Details**

### <span id="page-10-1"></span>**3.3.1 Initial Pin States**

It is important to note that clock generation depends on the initial state of the SK output. Clock generation is performed according to [Table 3.2](#page-10-3) below.

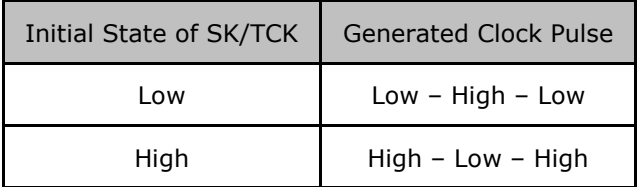

#### <span id="page-10-3"></span>**Table 3.2 Clock Pulse Generation**

Prior to sending or receiving any data, the four dedicated MPSSE pins and any GPIO signals in use must be configured for the correct direction and, if an output, the initial state. See "AN 108 Command Processor for MPSSE and MCU Host Bus Emulation Modes", Section 2.2 for additional data clocking details.

A more detailed discussion of the programming steps required to configure and communicate through the MPSSE is in Section [4.](#page-11-0)

### <span id="page-10-2"></span>**3.3.2 Buffer Sizes**

MPSSE data and commands are mixed in a single buffer as shown in [Table 3.3](#page-10-4) below. Multiple commands can be sent to the MPSSE with a single call to FT\_Write. The application's buffers must be of sufficient size to handle the largest combination of commands and data used in a single call.

| Total        | 4 to 65539     |
|--------------|----------------|
| Data payload | 1 to 65536     |
| Data length  | 2              |
| Command      |                |
| Data Type    | Length (bytes) |

<span id="page-10-4"></span>**Table 3.3 Application Buffer Size Allocation**

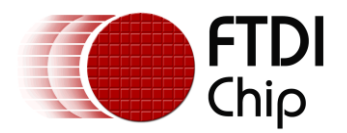

## <span id="page-11-0"></span>**4 Software Configuration**

All communication with the MPSSE is accomplished through the FTDI D2XX API, which is defined in the [FTDI D2XX Programmer's Guide](http://ftdichip.com/Documents/ProgramGuides/D2XX_Programmer). See Section [1.1](#page-3-1) [Required Components](#page-3-1) for links to the device driver and documentation.

The following sections outline the required steps to configure and communicate through the MPSSE.

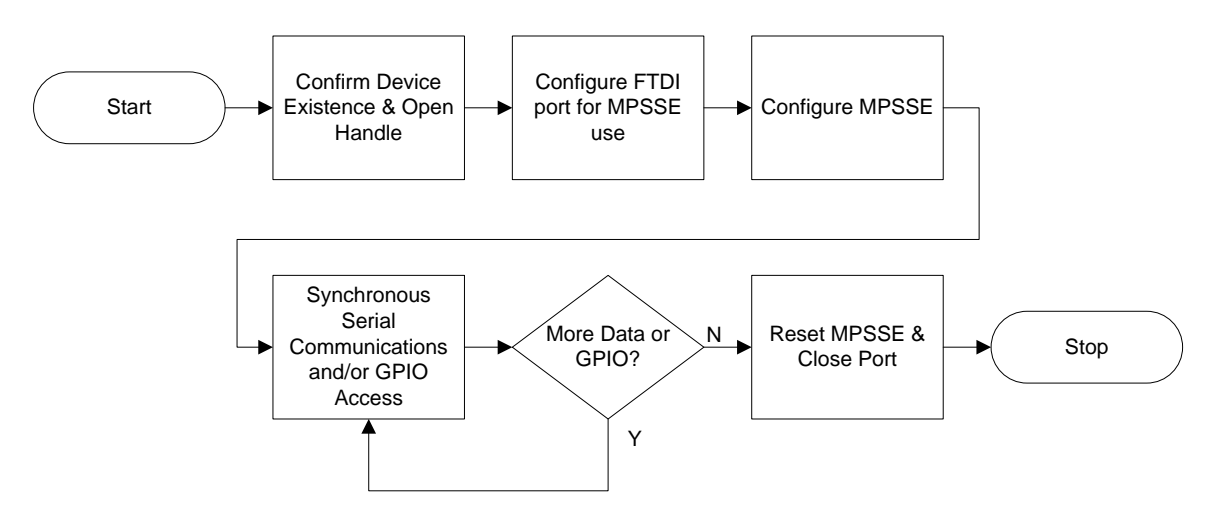

<span id="page-11-3"></span>**Figure 4.1 MPSSE Usage Flow Chart**

## <span id="page-11-1"></span>**4.1 Confirm device existence and open handle**

Prior to utilizing the MPSSE, an application program needs to find out how many FT-series devices are connected to the host system and to select the correct one. This is done with the following D2XX API calls:

- 1) FT\_CreateDeviceInfoList This call returns the number of available FT-series devices that are available on a particular system. It is important to note that each port of a multi-port chip is included in this number.
- 2) FT\_GetDeviceInfoList or FT\_GetDeviceInfoListDetail Depending on how it is used, this call returns information about each of the available devices, such as the device name, which port it is (e.g. "FT2232H A" or "FT2232H B"), the USB Location ID, the USB Serial Number, and most importantly the USB Handle.
- 3) FT\_Open or FT\_OpenEx Once the port information is determined, the application next opens the port based on the handle obtained in step 2.

## <span id="page-11-2"></span>**4.2 Configure FTDI Port For MPSSE Use**

After opening the port, a few parameters need configured before the MPSSE can be enabled. This consists of the following steps:

- 1) FT\_ResetDevice Reset the peripheral side of FTDI port.
- 2) FT\_SetUSBParameters Configure the maximum USB transfer sizes. This value can be set from 64 bytes to 64Kbytes and is dependent on the amount of data that needs to be transmitted or received. Separate input and output transfer sizes can be set.
- 3) FT\_SetChars –Configure the event and error characters. Most applications disable any event or error characters.
- 4) FT SetTimeouts Configures the read and write timeouts in milliseconds. These timeouts are disabled by default, so it is common to give the device driver a means of breaking out of an errant transfer.
- 5) FT\_SetLatencyTimer This configures the amount of time to wait before sending an incomplete USB packet from the peripheral back to the host. For applications that require quick responses from the peripheral, set the latency timer to a lower value.

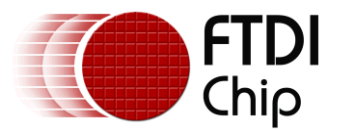

- 6) FT\_SetFlowControl Configure for RTS/CTS flow control to ensure that the driver will not issue IN requests if the buffer is unable to accept data.
- 7) FT\_SetBitMode mode = 0, mask = 0 Reset the MPSSE controller. Perform a general reset on the MPSSE, not the port itself.
- 8) FT\_SetBitMode mode = 2, mask =  $0$  Enable the MPSSE controller. Pin directions are set later through the MPSSE commands.

## <span id="page-12-0"></span>**4.3 Configure MPSSE**

At this point, the MPSSE is ready to accept commands. MPSSE commands consist of an op-code followed by one or more parameters. Op-codes are defined in "AN\_108 Command Processor for MPSSE and MCU Host Bus Emulation Modes". FT\_Write is used to send the command and parameters to the MPSSE. Responses from the MPSSE are read by the application with FT\_Read.

## <span id="page-12-1"></span>**4.3.1 Synchronization & Bad Command Detection**

If a bad command is detected, the MPSSE returns the value 0xFA, followed by the byte that caused the bad command.

Use of the bad command detection is the recommended method of determining whether the MPSSE is in sync with the application program. By sending a bad command on purpose and looking for 0xFA, the application can determine whether communication with the MPSSE is possible.

## <span id="page-12-2"></span>**4.3.2 MPSSE Setup**

With communications established, the MPSSE must now be configured for the clock speed, pin directions and initial pin states. The MPSSE in the FT2232H and FT4232H Hi-Speed USB parts have additional parameters that need set: Divide clock by 5, 3-phase data clocking and JTAG adaptive clocking. Although the default settings may be appropriate for a particular application, it is always a good practice to explicitly send all of the op-codes to enable or disable each of these features.

## <span id="page-12-3"></span>**4.4 Serial Communications**

Once all of the parameters are configured, communication with the peripheral may occur.

The MPSSE can be placed in loop-back mode for diagnostic purposes. In addition to data being transmitted out of the DO pin, it is also connected internally to the DI pin.

In both normal and loop-back modes, there are 32 choices of how data is transmitted received or both transmitted and received. The choice of op-code depends on the following:

- *Most significant bit first or least significant bit first.* Note that each byte is transmitted in order. If data is more than 8-bits wide, care must be taken to place the data into the buffer in the correct order.
- *Transmit data only, receive data only, or both transmit and receive data.*
- *Transmit on rising or falling edge; receive on rising or falling edge.*

Commands in a buffer used with FT\_Write would be followed by FT\_GetStatus and FT\_Read to read back the response from the peripheral.

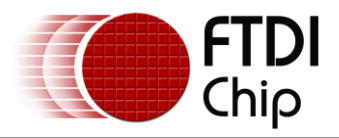

## <span id="page-13-0"></span>**4.5 GPIO Access**

Each of the FTDI chips with the MPSSE has several pins that can be used for general purpose input and output as outlined in [Table 2.2.](#page-5-0) As with the serial communications, FT\_Write is used to set the direction and output values and to prompt the MPSSE to return the actual pin states. After issuing the MPSSE "read GPIO" command, FT\_Read is then used to retrieve the data containing the pin states.

## <span id="page-13-1"></span>**4.6 Close handle**

When the application has completed all communications with the peripheral, the handle to the FTDI device must be closed. Although it is not explicitly necessary, it is also a good idea to reset the MPSSE first, placing the port in an idle state before closing.

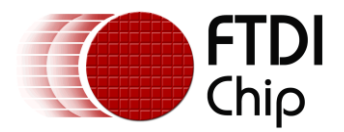

## <span id="page-14-0"></span>**5 Example Program**

The example code listed below will follow Section 4 [Software Configuration.](#page-11-0) While Section 4 covers the FTDI MPSSE in general, this example focuses on a single set of parameters. This example program utilizes the FTDI D2XX device driver. It is purposely written in a linear fashion to demonstrate the actual bytes being sent to the MPSSE and the resultant data read from the MPSSE. A single call to FT\_Write can actually contain a number of MPSSE commands and arguments.

The first section establishes several of the variables that will be used throughout the program.

```
int tmain(int argc, TCHAR* argv[])
{
         // -----------------------------------------------------------
         // Variables
         // -----------------------------------------------------------
         FT_HANDLE ftHandle; \begin{array}{c|c} \n\end{array} // Handle of the FTDI device<br>FT_STATUS ftStatus; \begin{array}{c|c} \n\end{array} // Result of each D2XX call
                                                         I/ Result of each D2XX call
         DWORD dwNumDevs; \frac{1}{2} // The number of devices unsigned int uiDevIndex = 0xF; \frac{1}{2} // The device in the list
                                                         1/ The device in the list that we'll use
         BYTE byOutputBuffer[8]; \frac{1}{2} Buffer to hold MPSSE commands and data
                                                          // to be sent to the FT2232H
         BYTE byInputBuffer[8]; \frac{1}{2} Buffer to hold data read from the FT2232H
         DWORD dwCount = 0; \frac{1}{2} // General loop index<br>DWORD dwNumBytesToSend = 0; \frac{1}{2} // Index to the output buffer
         DWORD dwNumBytesToSend = 0;<br>DWORD dwNumBytesSent = 0;
         DWORD dwNumBytesSent = 0; <br>DWORD dwNumBytesSent = 0; // Count of actual bytes sent - used with FT_Write<br>DWORD dwNumBytesToRead = 0; // Number of bytes available to read
                                                         // Number of bytes available to read
                                                         // in the driver's input buffer
         DWORD dwNumBytesRead = 0; \frac{1}{2} Count of actual bytes read - used with FT Read
         DWORD dwClockDivisor = 0x05DB; // Value of clock divisor, SCL Frequency =
                                                          \frac{1}{10} 60/((1+0x05DB) *2) (MHz) = 1Mhz
```
## <span id="page-14-1"></span>**5.1 Confirm device existence and open handle**

```
// -----------------------------------------------------------
// Does an FTDI device exist?
// -----------------------------------------------------------
printf("Checking for FTDI devices...\n");
ftStatus = FT_CreateDeviceInfoList(&dwNumDevs);
                                    // Get the number of FTDI devices
if (ftStatus != FT_OK) // Did the command execute OK?
{
      printf("Error in getting the number of devices\n");
      return 1; \sqrt{8} // Exit with error
}
if (dwNumDevs < 1) // Exit if we don't see any
{
       printf("There are no FTDI devices installed\n");
      return 1; \frac{1}{1} // Exit with error
}
printf("%d FTDI devices found \
       - the count includes individual ports on a single chip\n", dwNumDevs);
// -----------------------------------------------------------
// Open the port - For this application note, we'll assume the first device is a 
// FT2232H or FT4232H. Further checks can be made against the device 
// descriptions, locations, serial numbers, etc. before opening the port.
// -----------------------------------------------------------
```
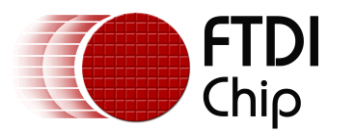

```
ftStatus = FT_Open(0, &ftHandle);
if (ftStatus != FT_OK)
{
      printf("Open Failed with error %d\n", ftStatus);
      return 1; // Exit with error
}
```
## <span id="page-15-0"></span>**5.2 Configure FTDI Port For MPSSE Use**

```
// Configure port parameters
printf("\nConfiguring port for MPSSE use...\n");
ftStatus |= FT_ResetDevice(ftHandle); 
                                     //Reset USB device
//Purge USB receive buffer first by reading out all old data from FT2232H receive buffer
ftStatus |= FT_GetQueueStatus(ftHandle, &dwNumBytesToRead); 
                                     // Get the number of bytes in the FT2232H 
                                            receive buffer
if ((ftStatus == FT OK) && (dwNumBytesToRead > 0))
       FT_Read(ftHandle, &byInputBuffer, dwNumBytesToRead, &dwNumBytesRead);
                                     //Read out the data from FT2232H receive buffer
ftStatus |= FT SetUSBParameters(ftHandle, 65536, 65535);
                                      //Set USB request transfer sizes to 64K
ftStatus | = FT SetChars(ftHandle, false, 0, false, 0);
                                     //Disable event and error characters
ftStatus |= FT_SetTimeouts(ftHandle, 0, 5000); 
                                      //Sets the read and write timeouts in milliseconds 
ftStatus |= FT_SetLatencyTimer(ftHandle, 1); 
                                      //Set the latency timer to 1mS (default is 16mS)
ftStatus |= FT_SetFlowControl(ftHandle, FT_FLOW_RTS_CTS, 0x00, 0x00); 
                                     //Turn on flow control to synchronize IN requests
ftStatus |= FT_SetBitMode(ftHandle, 0x0, 0x00); 
                                      //Reset controller
ftStatus |= FT_SetBitMode(ftHandle, 0x0, 0x02); 
                                     //Enable MPSSE mode
if (ftStatus != FT OK)
{
       printf("Error in initializing the MPSSE %d\n", ftStatus);
       FT Close(ftHandle);
       return 1; // Exit with error
}
```
Sleep(50); // Wait for all the USB stuff to complete and work

The D2XX return value of ftStatus can be checked individually, or as an aggregate result of a number of API calls as shown above. Throughout the rest of this example program, ftStatus is not always checked in order maintain focus on each task being discussed.

## <span id="page-15-1"></span>**5.3 Configure the FTDI MPSSE**

At this point, the MPSSE is ready for commands. Each command consists of an op-code followed by any necessary parameters or data. For clarity, each command is sent to the MPSSE with an individual FT\_Write call. In practice, it may be desirable to combine several commands into a single FT\_Write call.

### <span id="page-15-2"></span>**5.3.1 Synchronization & Bad Command Detection**

```
// Enable internal loop-back
byOutputBuffer[dwNumBytesToSend++] = 0x84;
                                     // Enable loopback
ftStatus = FT Write(ftHandle, byOutputBuffer, \setminusdwNumBytesToSend, &dwNumBytesSent); 
                                      // Send off the loopback command
dwNumBytesToSend = 0; \frac{1}{4} Reset output buffer pointer
// Check the receive buffer - it should be empty
ftStatus = FT_GetQueueStatus(ftHandle, &dwNumBytesToRead);
```
#### Copyright © 2010 Future Technology Devices International Limited 16

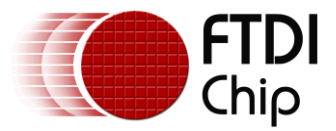

```
// Get the number of bytes in 
                                      // the FT2232H receive buffer
if (dwNumBytesToRead != 0)
{
       printf("Error - MPSSE receive buffer should be empty\n", ftStatus);
       FT SetBitMode(ftHandle, 0x0, 0x00);
                                    // Reset the port to disable MPSSE
       FT Close(ftHandle); // Close the USB port
       return 1; \frac{1}{\sqrt{2}} // Exit with error
}
                       // -----------------------------------------------------------
// Synchronize the MPSSE by sending a bogus opcode (0xAB), 
// The MPSSE will respond with "Bad Command" (0xFA) followed by
// the bogus opcode itself.
// -----------------------------------------------------------
byOutputBuffer[dwNumBytesToSend++] = 0xAB;
                                     //Add bogus command '0xAB' to the queue
ftStatus = FT Write(ftHandle, byOutputBuffer, dwNumBytesToSend, &dwNumBytesSent);
                                      // Send off the BAD command
dwNumBytesToSend = 0; // Reset output buffer pointer
do
{
       ftStatus = FT_GetQueueStatus(ftHandle, &dwNumBytesToRead); 
                                     // Get the number of bytes in the device input buffer
} while ((dwNumBytesToRead == 0) & (ftStatus == FT OK));//or Timeout
bool bCommandEchod = false;
ftStatus = FT Read(ftHandle, &byInputBuffer, dwNumBytesToRead, &dwNumBytesRead);
                                     //Read out the data from input buffer
for (dwCount = 0; dwCount < dwWumpytesRead - 1; dwCount++)//Check if Bad command and echo command are received
{
       if ((byInputBuffer[dwCount] == 0xFA) && (byInputBuffer[dwCount+1] == 0xAB))
       {
               bCommandEchod = true;
              break;
       }
}
if (bCommandEchod == false)
{
       printf("Error in synchronizing the MPSSE\n");
       FT Close(ftHandle);
       return 1; \sqrt{2} // Exit with error
}
// Disable internal loop-back
byOutputBuffer[dwNumBytesToSend++] = 0x85;
                                    // Disable loopback
ftStatus = FT Write(ftHandle, byOutputBuffer,\
       dwNumBytesToSend, &dwNumBytesSent); 
                                      // Send off the loopback command
dwNumBytesToSend = 0; // Reset output buffer pointer
// Check the receive buffer - it should be empty
ftStatus = FT_GetQueueStatus(ftHandle, &dwNumBytesToRead); 
                                     // Get the number of bytes in
                                      // the FT2232H receive buffer
if (dwNumBytesToRead != 0)
{
       printf("Error - MPSSE receive buffer should be empty\n", ftStatus);
       FT SetBitMode(ftHandle, 0x0, 0x00);
                                      // Reset the port to disable MPSSE
        FT Close(ftHandle); \frac{1}{2} // Close the USB port
       return 1; \sqrt{2} // Exit with error
}
```
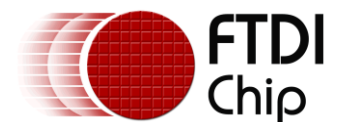

#### <span id="page-17-0"></span>**5.3.2 MPSSE Setup**

```
// -----------------------------------------------------------
// Configure the MPSSE settings for JTAG
// Multple commands can be sent to the MPSSE with one FT_Write
// -----------------------------------------------------------
dwNumBytesToSend = 0; \frac{1}{2} // Start with a fresh index
// Set up the Hi-Speed specific commands for the FTx232H
byOutputBuffer[dwNumBytesToSend++] = 0x8A;
                                // Use 60MHz master clock (disable divide by 5)
byOutputBuffer[dwNumBytesToSend++] = 0x97;
                                // Turn off adaptive clocking (may be needed for ARM)
byOutputBuffer[dwNumBytesToSend++] = 0x8D;
                                // Disable three-phase clocking
ftStatus = FT_Write(ftHandle, byOutputBuffer, dwNumBytesToSend, &dwNumBytesSent); 
                                // Send off the HS-specific commands
dwNumBytesToSend = 0; // Reset output buffer pointer
// Set TCK frequency 
// TCK = 60MHz /((1 + 1 + 1)xValueH*256) OR 0xValueL]) *2)
byOutputBuffer[dwNumBytesToSend++] = '\x86'; 
                                // Command to set clock divisor
byOutputBuffer[dwNumBytesToSend++] = dwClockDivisor & 0xFF; 
                                // Set 0xValueL of clock divisor
byOutputBuffer[dwNumBytesToSend++] = (dwClockDivisor >> 8) & 0xFF; 
                                // Set 0xValueH of clock divisor
ftStatus = FT Write(ftHandle, byOutputBuffer, dwNumBytesToSend, &dwNumBytesSent);
                                // Send off the clock divisor commands
dwNumBytesToSend = 0; // Reset output buffer pointer
// Set initial states of the MPSSE interface 
// - low byte, both pin directions and output values
// Pin name Signal Direction Config Initial State Config
// ADBUS0 TCK/SK output 1 high 1
// ADBUS1 TDI/DO output 1 low 0
// ADBUS2 TDO/DI input 0 0 0 0
// ADBUS3 TMS/CS output 1 high 1
// ADBUS4 GPIOL0 output 1 low 0
// ADBUS5 GPIOL1 output 1 low 0
// ADBUS6 GPIOL2 output 1 high 1
// ADBUS7 GPIOL3 output 1 high 1
byOutputBuffer[dwNumBytesToSend++] = 0x80;
                                // Configure data bits low-byte of MPSSE port
byOutputBuffer[dwNumBytesToSend++] = 0xC9;
                                // Initial state config above
byOutputBuffer[dwNumBytesToSend++] = 0xFB;
                                // Direction config above
ftStatus = FT Write(ftHandle, byOutputBuffer, dwNumBytesToSend, &dwNumBytesSent);
                                // Send off the low GPIO config commands
dwNumBytesToSend = 0; \frac{d}{d} Reset output buffer pointer
// Note that since the data in subsequent sections will be clocked on the rising edge, the 
// inital clock state of high is selected. Clocks will be generated as high-low-high.
      For example, in this case, data changes on the rising edge to give it enough time
// to have it available at the device, which will accept data *into* the target device \frac{1}{2} on the falling edge.
      on the falling edge.
// Set initial states of the MPSSE interface 
// - high byte, both pin directions and output values
// Pin name Signal Direction Config Initial State Config
// ACBUS0 GPIOH0 input 0 0
// ACBUS1 GPIOH1 input 0 0 0 0
// ACBUS2 GPIOH2 input 0 0 0 0
// ACBUS3 GPIOH3 input 0<br>// ACBUS4 GPIOH4 input 0 0 0 0
% ACBUS4 GPIOH4 input 0<br>
1/ ACBUS5 GPIOH5 input 0<br>
2/ ACBUS6 GPIOH6 input 0
// ACBUS5 GPIOH5 input 0 0
// ACBUS6 GPIOH6 input 0<br>// ACBUS7 GPIOH7 input 0 0 0 0
                 GPIOH7 input 0
byOutputBuffer[dwNumBytesToSend++] = 0x82;
```
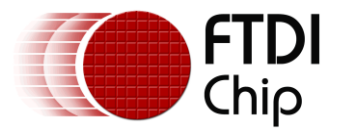

```
// Configure data bits low-byte of MPSSE port
bvOutputBuffer[dwNumBytesToSend++] = 0x00;// Initial state config above
byOutputBuffer[dwNumBytesToSend++] = 0x00;
                                   // Direction config above
ftStatus = FT Write(ftHandle, byOutputBuffer, dwNumBytesToSend, &dwNumBytesSent);
                                   // Send off the high GPIO config commands
dwNumBytesToSend = 0; \frac{1}{2} // Reset output buffer pointer
for(dwCount = 0; dwCount < 8; dwCount++)
{ // Clear out the input and output buffers
       byInputBuffer[dwCount] = 0x00;
      byOutputBuffer[dwCount] = 0x00;
}
```
## <span id="page-18-0"></span>**5.4 Serial Communications**

```
// Data Transmit, no receive
```

```
byOutputBuffer[dwNumBytesToSend++] = 0x10;
                                     // Output on rising clock, no input
                                     // MSB first, clock a number of bytes out
byOutputBuffer[dwNumBytesToSend++] = 0x01; // Length L
byOutputBuffer[dwNumBytesToSend++] = 0x00; // Length H
                                     // Length = 0x0001 + 1byOutputBuffer[dwNumBytesToSend++] = 0xA5;
byOutputBuffer[dwNumBytesToSend++] = 0x0F;
                                     // Data = 0xA50FftStatus = FT Write(ftHandle, byOutputBuffer, dwNumBytesToSend, &dwNumBytesSent);
                                     // Send off the command
dwNumBytesToSend = 0; \frac{1}{2} Reset output buffer pointer
Sleep(2); \sqrt{u} // Wait for data to be transmitted and status
                                     // to be returned by the device driver<br>// - see latency timer above
```
- see latency timer above

```
// Check the receive buffer - it should be empty
ftStatus = FT_GetQueueStatus(ftHandle, &dwNumBytesToRead); 
                                    // Get the number of bytes in 
                                    // the FT2232H receive buffer
                                    // It should be zero since there was 
                                     // no data clocked *in*
FT_Read(ftHandle, &byInputBuffer, dwNumBytesToRead, &dwNumBytesRead);
if (dwNumBytesToRead != 0)
{
       printf("Error - MPSSE receive buffer should be empty\n", ftStatus);
       FT SetBitMode(ftHandle, 0x0, 0x00);
                                    // Reset the port to disable MPSSE
       FT_Close(ftHandle); // Close the USB port
       return 1; \frac{1}{\sqrt{2}} // Exit with error
}
```
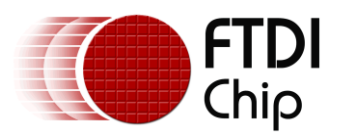

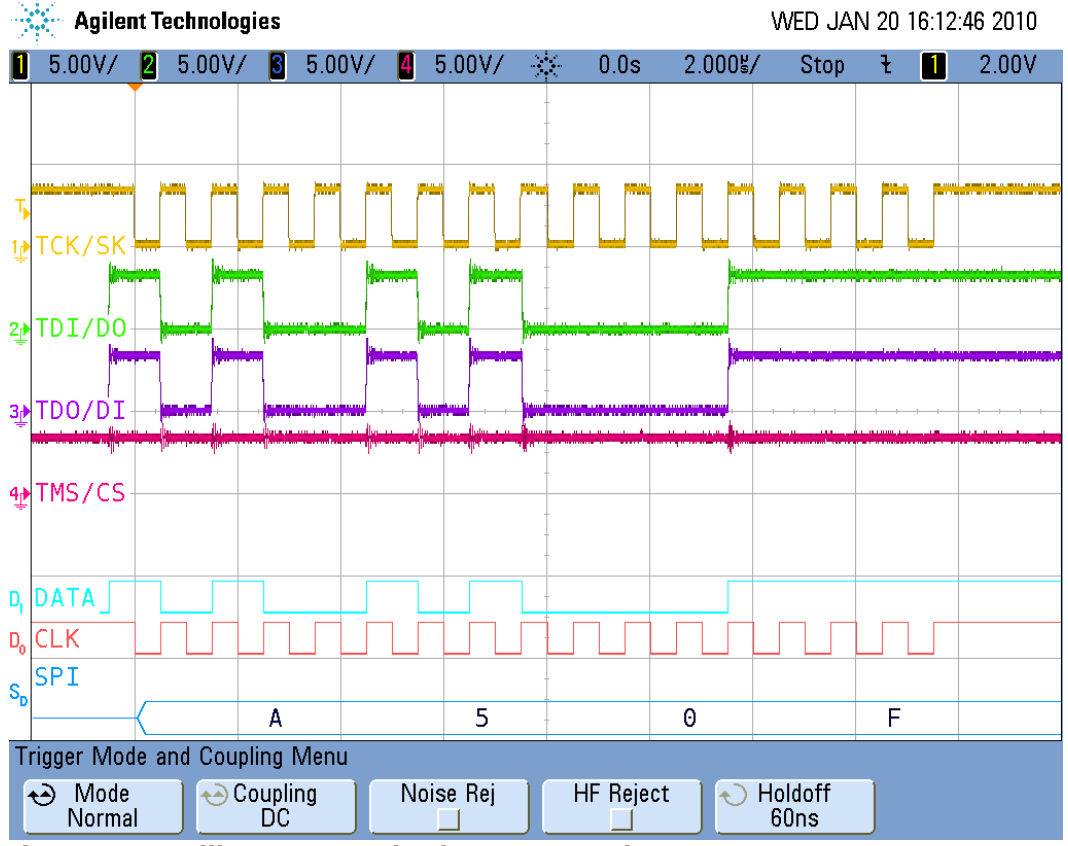

**Figure 5.1 Oscilloscope Result of Data OUT only**

<span id="page-19-0"></span>In [Figure 5.1,](#page-19-0) the four main signals of the FTDI MPSSE match the expected value. A FT2232H module was used with TDI/DO connected to TDO/DI and approproate connections to configure it for USB bus power. The DATA and CLK signals shown above are duplicates of TDI/DO and TCK/SK, respectively. These two are used as inputs to the SPI decode function within the oscilloscope.

By inspecting the TCK/SK and TDI/DO, one can observe that data is being clocked out on the rising edge of the clock signal. This makes it available to the peripheral on the next falling edge of the clock.

```
printf("Press <Enter> to continue\n");
qetchar(); \frac{1}{2} // wait for a carriage return
// Now repeat the transmission with the send and receive op-code in place of transmit-only
// Data Transmit, with receive
byOutputBuffer[dwNumBytesToSend++] = 0x34;
                                       // Output on rising clock, input on falling clock
                                        // MSB first, clock a number of bytes out<br>0x01; // Length L
byOutputBuffer[dwNumBytesToSend++] = 0x01; // Length L<br>byOutputBuffer[dwNumBytesToSend++] = 0x00; // Length H
byOutputBuffer[dwNumBytesToSend++] = 0x00;
                                       // Length = 0x0001 + 1byOutputBuffer[dwNumBytesToSend++] = 0xA5;
byOutputBuffer[dwNumBytesToSend++] = 0x0F;
                                        // Data = 0xA50FftStatus = FT Write(ftHandle, byOutputBuffer, dwNumBytesToSend, &dwNumBytesSent);
                                        // Send off the command
dwNumBytesToSend = 0; \frac{1}{2} // Reset output buffer pointer
Sleep(2); \sqrt{u} Wait for data to be transmitted and status
                                        // to be returned by the device driver<br>// - see latency timer above
                                                - see latency timer above
// Check the receive buffer - it should contain the looped-back data
ftStatus = FT_GetQueueStatus(ftHandle, &dwNumBytesToRead); 
                                        // Get the number of bytes in 
                                                the FT2232H receive buff
```
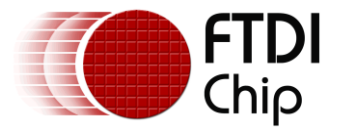

```
// It should be zero since there was<br>// \log \frac{1}{\pi} no data clocked *in*
                                                  no data clocked *in*
FT_Read(ftHandle, &byInputBuffer, dwNumBytesToRead, &dwNumBytesRead);
// The input buffer should contain the same number of bytes as those output
if (dwNumBytesToRead != 2)
{
        printf("Error - MPSSE receive buffer should have the looped-back data\n");
        FT SetBitMode(ftHandle, 0x0, 0x00);
                                          // Reset the port to disable MPSSE
        FT Close(ftHandle); // Close the USB port
        return 1; // Exit with error
}
printf("The correct number of bytes have been received\n");
// Check to be sure it's the same.
for(dwCount = 0; dwCount <= dwNumBytesRead - 1; dwCount++)
{
        if (byInputBuffer[dwCount] != byOutputBuffer[dwCount + 3])
                                          // Output data begins at location 3,<br>// after the opcode and length
                                                 after the opcode and length
        {
                printf("Error - Data received does not match data output\n");
                FT SetBitMode(ftHandle, 0x0, 0x00);
                                         // Reset the port to disable MPSSE
                FT_Close(ftHandle); \frac{7}{10} Close the USB port<br>return 1; \frac{7}{10} Exit with error
                                          // Exit with error
        }
}
```

```
printf("The input data matches the output data\n");
```
<span id="page-20-0"></span>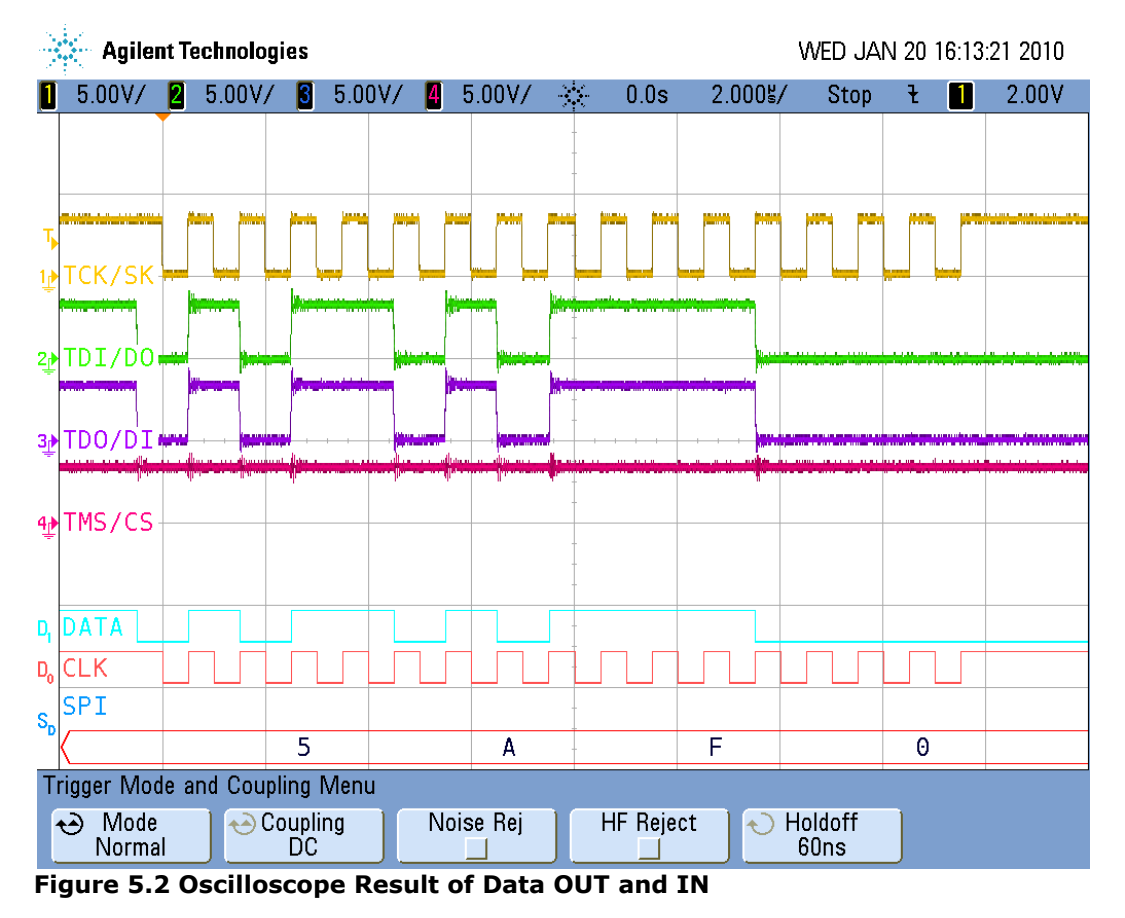

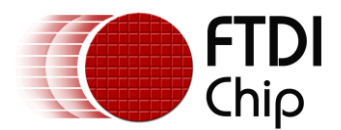

[Figure 5.2](#page-20-0) uses the same oscilloscope setup as in [Figure 5.1.](#page-19-0) With TDI/DO connected to TDO/DI, data is clocked into the MPSSE on the falling edge of clock. Again, one can confirm the data being transmitted, and that it matches when read from the MPSSE receive buffer.

```
printf("Press <Enter> to continue\n");<br>qetchar();
                                         // wait for a carriage return
// Clear the buffers
for(dwCount = 0; dwCount < 8; dwCount++)
{
       byInputBuffer[dwCount] = 0x00;
        byOutputBuffer[dwCount] = 0x00;
}
```
## <span id="page-21-0"></span>**5.5 GPIO Access**

The non-dedicated pins of the FTDI MPSSE port can be used as GPIO. This includes any chip select (CS) signals needed for SPI operation. Setting and clearing any of these pins is done in the same fashion. If sent individually, as demonstrated below, the speed at which the GPIO signals can be changed is limited to the USB bus sending each FT\_Write call in a separate transaction. This is one of the cases where it is desirable to chain multiple MPSSE commands into a single FT\_Write call. The CS can be set, data transferred and CS cleared with one call.

The code below performs a simple read-modify-write sequence to ensure the states of the other bits are kept intact.

```
// Read From GPIO low byte
// ************************************************* 
//
// Change scope trigger to channel 4 (TMS/CS) falling edge
//
// *************************************************
byOutputBuffer[dwNumBytesToSend++] = 0x81;
                                     // Get data bits - returns state of pins, 
                                      // either input or output<br>// on low byte of MPSSE
                                             on low byte of MPSSE
ftStatus = FT_Write(ftHandle, byOutputBuffer, dwNumBytesToSend, &dwNumBytesSent); 
                                      // Read the low GPIO byte
dwNumBytesToSend = 0; \frac{1}{2} Reset output buffer pointer
Sleep(2); \sqrt{2} // Wait for data to be transmitted and status
                                      // to be returned by the device driver 
                                      // - see latency timer above
// Check the receive buffer - there should be one byte
ftStatus = FT_GetQueueStatus(ftHandle, &dwNumBytesToRead); 
                                      // Get the number of bytes in the 
                                             FT2232H receive buffer
ftStatus |= FT_Read(ftHandle, &byInputBuffer, dwNumBytesToRead, &dwNumBytesRead);
if ((ftStatus != FT OK) & (dwNumBytesToRead != 1))
{
       printf("Error - GPIO cannot be read\n");
       FT SetBitMode(ftHandle, 0x0, 0x00);
                                     // Reset the port to disable MPSSE
       FT Close(ftHandle); // Close the USB port
       return 1; \frac{1}{\sqrt{2}} // Exit with error
}
printf("The GPIO low-byte = 0x%X\n, byInputBuffer[0]);
                                      // The inpute buffer only contains one<br>
\frac{1}{2} valid byte at location 0
                                             valid byte at location 0
printf("Press <Enter> to continue\n");
qetchar(); \frac{1}{2} // wait for a carriage return
// Modify the GPIO data (TMS/CS only) and write it back
```
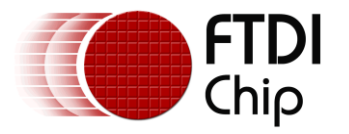

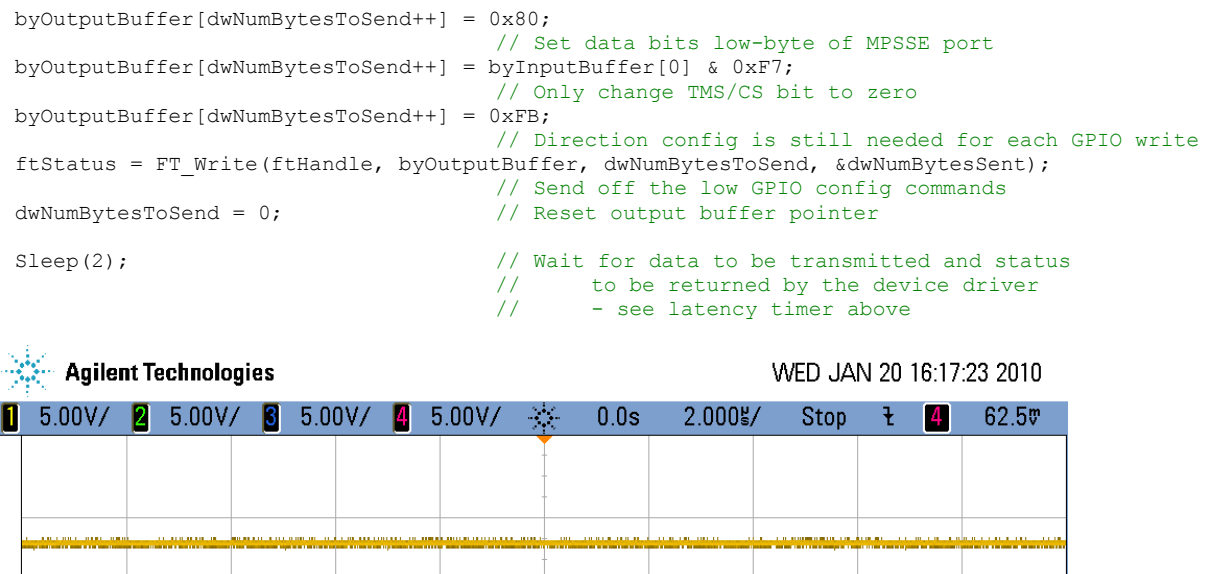

|             | I <sup>D</sup> TCK/SK                         |         |                                                                                                    |  |  |  |  |  |  |  |  |  |
|-------------|-----------------------------------------------|---------|----------------------------------------------------------------------------------------------------|--|--|--|--|--|--|--|--|--|
| 2           |                                               |         | $\text{TDI}$ / $\text{DO}$ <del>\$abodomic Uncert &amp; plate and Uncertainty interior at an above interior and plate</del> |  |  |  |  |  |  |  |  |  |
|             | 3 <sup>b</sup> TDO/DI *********************** |         |                                                                                                    |  |  |  |  |  |  |  |  |  |
|             | $\Phi$ TMS/CS                                 |         |                                                                                                    |  |  |  |  |  |  |  |  |  |
| D,          | <b>DATA</b>                                   |         |                                                                                                    |  |  |  |  |  |  |  |  |  |
| $D_0$       | <b>CLK</b>                                    |         |                                                                                                    |  |  |  |  |  |  |  |  |  |
| $S_{\rm p}$ | SPI                                           |         |                                                                                                    |  |  |  |  |  |  |  |  |  |
|             | Edge Trigger Menu                             |         |                                                                                                    |  |  |  |  |  |  |  |  |  |
|             | → Source<br>TMS/CS                            | O Slope |                                                                                                    |  |  |  |  |  |  |  |  |  |

**Figure 5.3 Oscilloscope Result of GPIO Output Change**

<span id="page-22-1"></span>[Figure 5.3](#page-22-1) shows the effect of reading the low GPIO byte, setting bit 3 (TMS/CS) to zero and writing that value back to the GPIO port.

## <span id="page-22-0"></span>**5.6 Close handle**

}

Once all functions are completed, the FTDI MPSSE should be reset and disabled. This is followed by closing the handle to the FT2232H port, freeing it for use by another application.

```
// -----------------------------------------------------------
// Start closing everything down<br>// ----------------------------
                                 // -----------------------------------------------------------
printf("\nAN_135 example program executed successfully.\n");
printf("Press <Enter> to continue\n");
getchar(); \frac{1}{2} // wait for a carriage return
FT SetBitMode(ftHandle, 0x0, 0x00);
                                       // Reset MPSSE
FT Close(ftHandle); // Close the port
return 0; \frac{1}{\sqrt{2}} // Exit with success
```
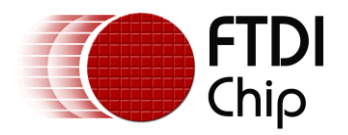

## <span id="page-23-0"></span>**6 Summary**

This application note demonstrates the basics of communicating with the FTDI devices with the Multi-Protocol Synchronous Serial Engine (MPSSE). By getting a few fundamental practices configured, one can utilize the flexibility of the MPSSE through implementing many synchronous serial protocols, including SPI,  $I^2C$  and JTAG. See [Appendix A](#page-25-0) – References for additional application notes that investigate the specifics of each of these protocols.

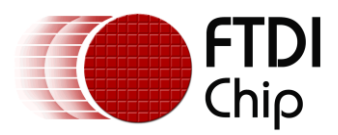

## <span id="page-24-0"></span>**7 Contact Information**

#### **Head Office – Glasgow, UK**

Future Technology Devices International Limited Unit 1, 2 Seaward Place, Centurion Business Park Glasgow G41 1HH United Kingdom Tel: +44 (0) 141 429 2777 Fax: +44 (0) 141 429 2758

E-mail (Sales) [sales1@ftdichip.com](mailto:sales1@ftdichip.com) E-mail (Support) [support1@ftdichip.com](mailto:support1@ftdichip.com) E-mail (General Enquiries) [admin1@ftdichip.com](mailto:admin1@ftdichip.com) Web Site URL [http://www.ftdichip.com](http://www.ftdichip.com/) Web Shop URL [http://www.ftdichip.com](http://www.ftdichip.com/)

#### **Branch Office – Taipei, Taiwan**

Future Technology Devices International Limited (Taiwan) 2F, No. 516, Sec. 1, NeiHu Road Taipei 114 Taiwan , R.O.C. Tel: +886 (0) 2 8791 3570 Fax: +886 (0) 2 8791 3576

E-mail (Sales) [tw.sales1@ftdichip.com](mailto:tw.sales1@ftdichip.com)<br>
E-mail (Support) tw.support1@ftdichip.com E-mail (General Enquiries) [tw.admin1@ftdichip.com](mailto:tw.admin1@ftdichip.com)<br>Web Site URI bttp://www.ftdichip.com

[tw.support1@ftdichip.com](mailto:tw.support1@ftdichip.com) [http://www.ftdichip.com](http://www.ftdichip.com/)

#### **Branch Office – Hillsboro, Oregon, USA**

Future Technology Devices International Limited (USA) 7235 NW Evergreen Parkway, Suite 600 Hillsboro, OR 97123-5803 USA Tel: +1 (503) 547 0988 Fax: +1 (503) 547 0987

E-Mail (Sales) [us.sales@ftdichip.com](mailto:us.sales@ftdichip.com) E-Mail (Support) [us.support@ftdichip.com](mailto:us.support@ftdichip.com) E-Mail (General Enquiries) [us.admin@ftdichip.com](mailto:us.admin@ftdichip.com) Web Site URL [http://www.ftdichip.com](http://www.ftdichip.com/)

#### **Branch Office – Shanghai, China**

Future Technology Devices International Limited (China) Room 408, 317 Xianxia Road, Shanghai, 200051 China Tel: +86 21 62351596 Fax: +86 21 62351595

E-mail (Sales) [cn.sales@ftdichip.com](mailto:cn.sales@ftdichip.com)<br>E-mail (Support) cn.support@ftdichip.com E-mail (General Enquiries) [cn.admin@ftdichip.com](mailto:cn.admin@ftdichip.com)<br>Web Site URI bttp://www.ftdichip.com

[cn.support@ftdichip.com](mailto:cn.support@ftdichip.com) [http://www.ftdichip.com](http://www.ftdichip.com/)

#### **Distributor and Sales Representatives**

Please visit the Sales Network page of the [FTDI Web site](http://ftdichip.com/) for the contact details of our distributor(s) and

sales representative(s) in your country.

Vinculum is part of Future Technology Devices International Ltd. Neither the whole nor any part of the information contained in, or the product described in this manual, may be adapted or reproduced in any material or electronic form without the prior written consent of the copyright holder. This product and its documentation are supplied on an as-is basis and no warranty as to their suitability for any particular purpose is either made or implied. Future Technology Devices International Ltd will not accept any claim for damages howsoever arising as a result of use or failure of this product. Your statutory rights are not affected. This product or any variant of it is not intended for use in any medical appliance, device or system in which the failure of the product might reasonably be expected to result in personal injury. This document provides preliminary information that may be subject to change without notice. No freedom to use patents or other intellectual property rights is implied by the publication of this document. Future Technology Devices International Ltd, Unit 1, 2 Seaward Place, Centurion Business Park, Glasgow G41 1HH United Kingdom. Scotland Registered Number: SC136640

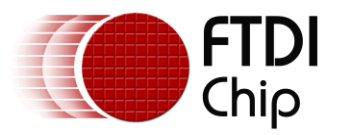

## <span id="page-25-0"></span>**Appendix A – References**

## <span id="page-25-1"></span>**Document References**

- [FT2232H Datasheet](http://ftdichip.com/Documents/DataSheets/DS_FT2232H_V206.pdf)
- [FT4232H Datasheet](http://ftdichip.com/Documents/DataSheets/DS_FT4232H_V207.pdf)
- [FT2232D Datasheet](http://ftdichip.com/Documents/DataSheets/DS_FT2232D.pdf)
- [FTDI D2XX Programmer's Guide](http://ftdichip.com/Documents/ProgramGuides/D2XX_Programmer)
- AN 108 [Command Processor For MPSSE and MCU Host Bus Emulation Modes](http://ftdichip.com/Documents/AppNotes/AN_108_Command_Processor_for_MPSSE_and_MCU_Host_Bus_Emulation_Modes.pdf)
- AN 113 Interfacing FT2232H Hi-Speed Devices To I<sup>2</sup>C Bus
- [AN\\_114 Interfacing FT2232H Hi-Speed Devices To SPI Bus](http://ftdichip.com/Projects/MPSSE/AN_114_FTDI_Hi_Speed_USB_To_SPI_Example.pdf)
- AN\_129 [Interfacing FT2232H Hi-Speed Devices to a JTAG TAP](http://ftdichip.com/Documents/AppNotes/AN_129_FTDI_Hi_Speed_USB_To_JTAG_Example.pdf)
- [TN\\_109 Instructions On Including The FTD2xx DLL In A VS2008 Project](http://ftdichip.com/Documents/TechnicalNotes/TN_109%20instrustions%20on%20Including%20the%20FTD2xx%20DLL%20in%20VS2008%20Project.pdf)

## <span id="page-25-2"></span>**Acronyms and Abbreviations**

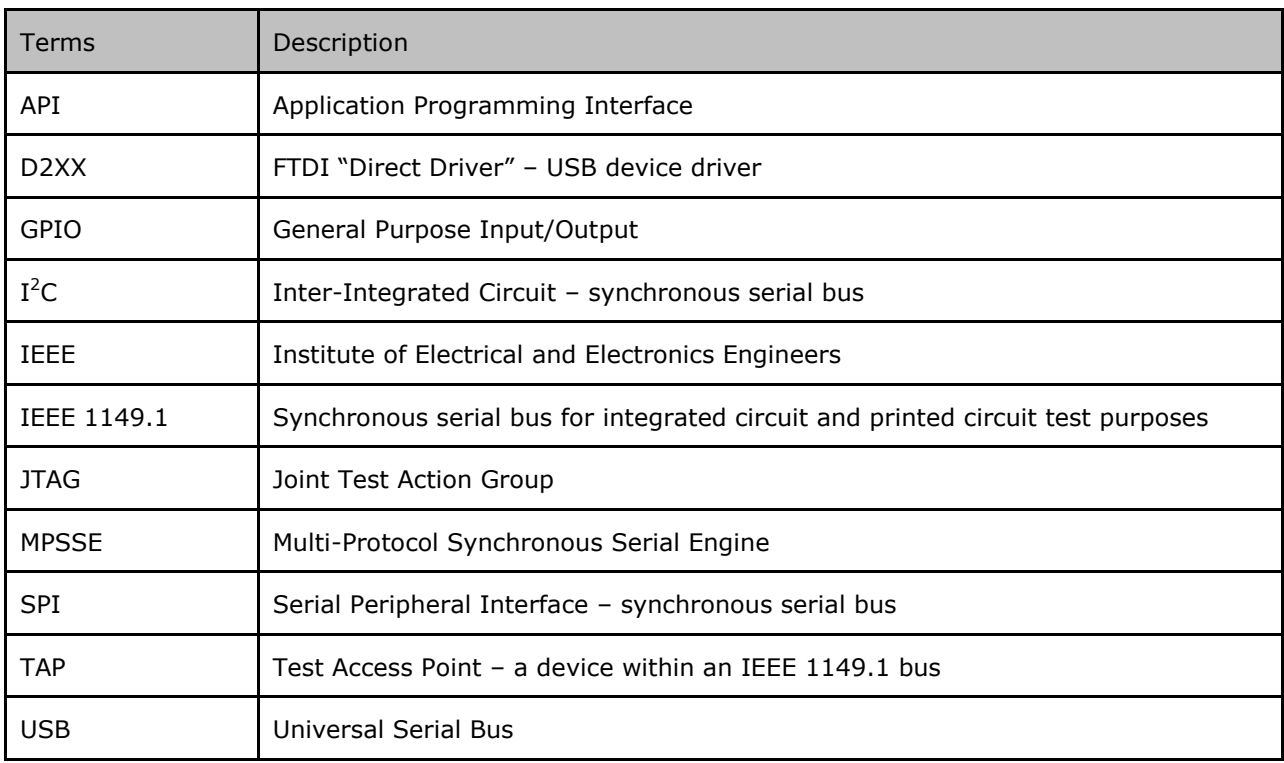

<span id="page-25-3"></span>**Table A.1 Acronyms and Abbreviations**

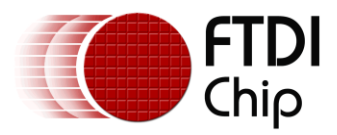

## <span id="page-26-0"></span>**Appendix B – List of Tables & Figures**

## **List of Tables**

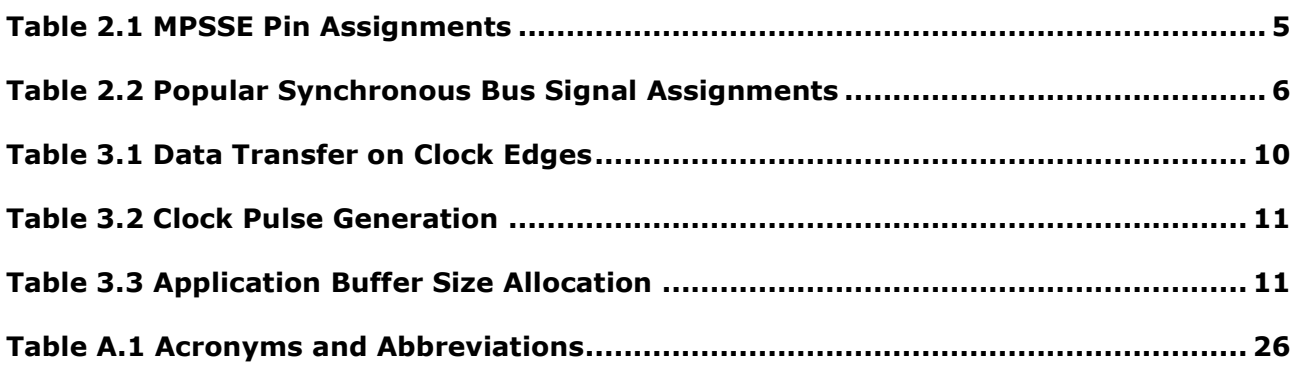

## **List of Figures**

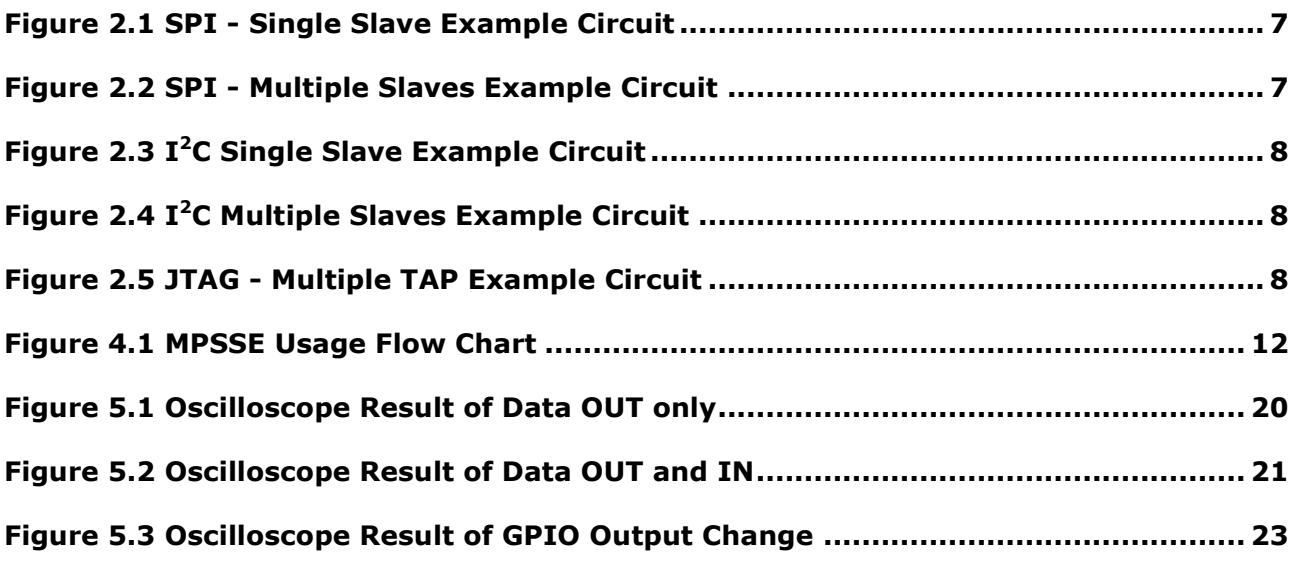

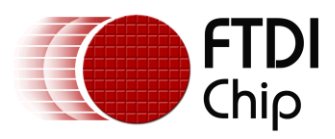

## <span id="page-27-0"></span>**Appendix C – Revision History**

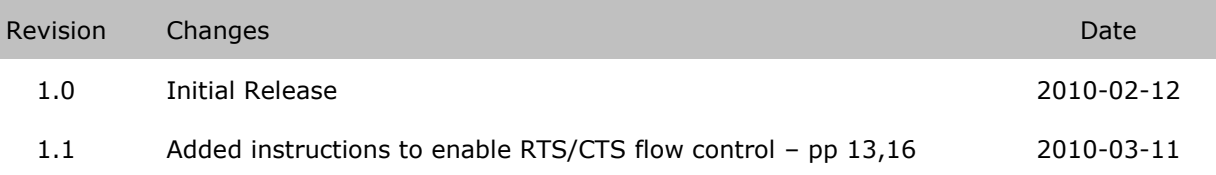